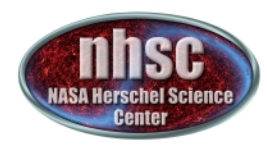

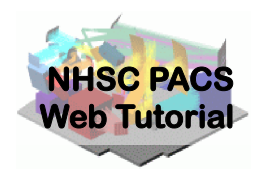

# NHSC/PACS Web Tutorials Running PACS Photometer pipelines

### PACS-401

Level 2.5 Map-Making with MADmap for HIPE 9.0 user release Version

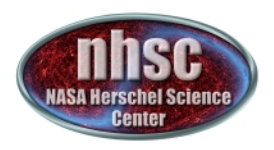

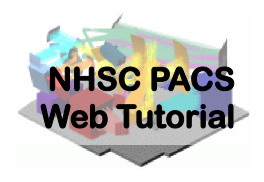

- This tutorial provides a walk-through from Level 0 to 2.5 processing using the MADmap branch of the PACS photometer pipeline.
- The tutorial follows the *ipipe* script:

 L25\_scanMapMadMap.py 

**NOTE: This tutorials now starts at PACS Level 1 product** 

• At the end of the tutorial, you will have created a PACS map from individual bolometer readouts using the optimal map-mapping algorithm MADmap. 

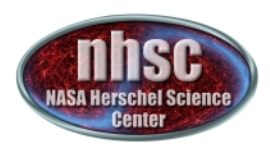

### Pipeline section covered here

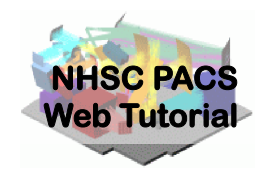

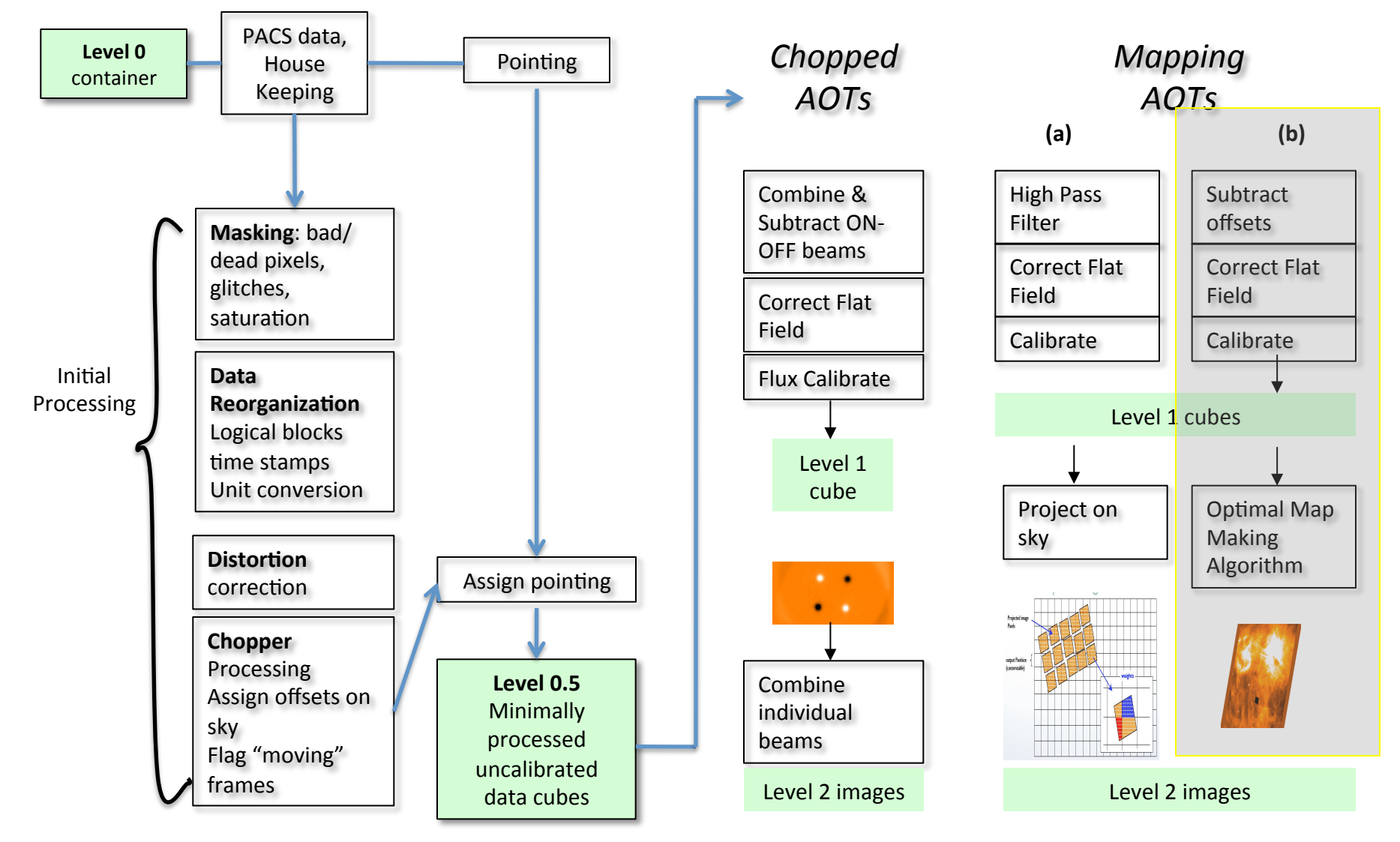

- page 3

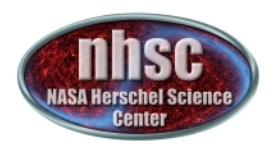

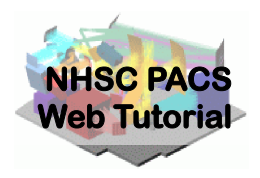

- PACS data reduction guide, chapter 9  $-$  PACS scanmap reduction using MADmap
- **PACS-101**: Introduction to PACS tutorials
- **PACS-103**: Accessing & Storing PACS data
- **PACS-104**: Using iPipe scripts
- **PACS-201**: Level 0 to 1 processing of PACS photometer data

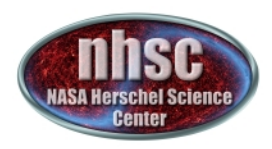

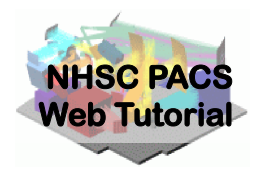

# **Pre-requisites:**

- 1. You should have completed the following tutorials:
	- **PACS-101***:* How to use these tutorials.
	- **PACS-104***:* How to access and use ipipe data reduction scripts.
	- **PACS-201***:* Level 0 to Level 1 processing
- 2. HIPE 9.0 user-release
- 3. The example dataset for RCW 120. The data should be placed in a local pool with the OBSID as the pool name. You will need the full path name to this directory.

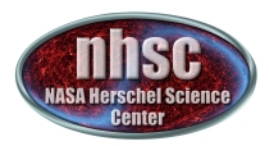

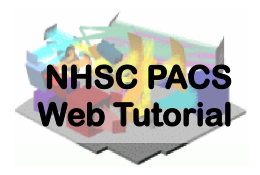

**Check script and software pre-requisites** 

#### **Step 2**

Loading ipipe script L25\_scanMapMadMap.py

#### **Step 3**

**Pre-amble and script parameters** 

#### **Step 4**

**Identify the data to process** 

#### Step 5

**Making sense of the main processing loop** 

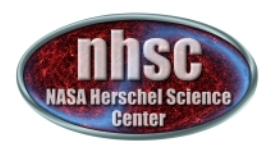

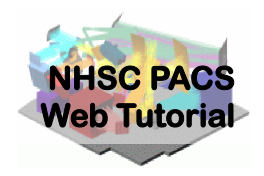

**MADmap pre-processing (post Level 1)** 

#### Step 7

**Remove correlated signal drifts** 

#### **Step 8**

**Create MADmap ToD product** 

#### **Step 9**

**Create the "naive" and optimal maps** 

#### **Step 10**

**Point-Source artifact correction** 

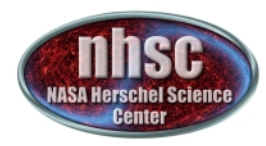

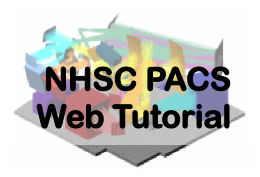

#### **Check your software version**

- page 8

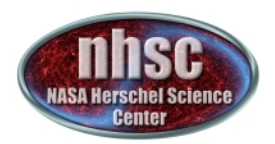

### Check  $# 1$ : HIPE  $9.0$  build ....

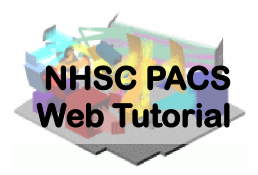

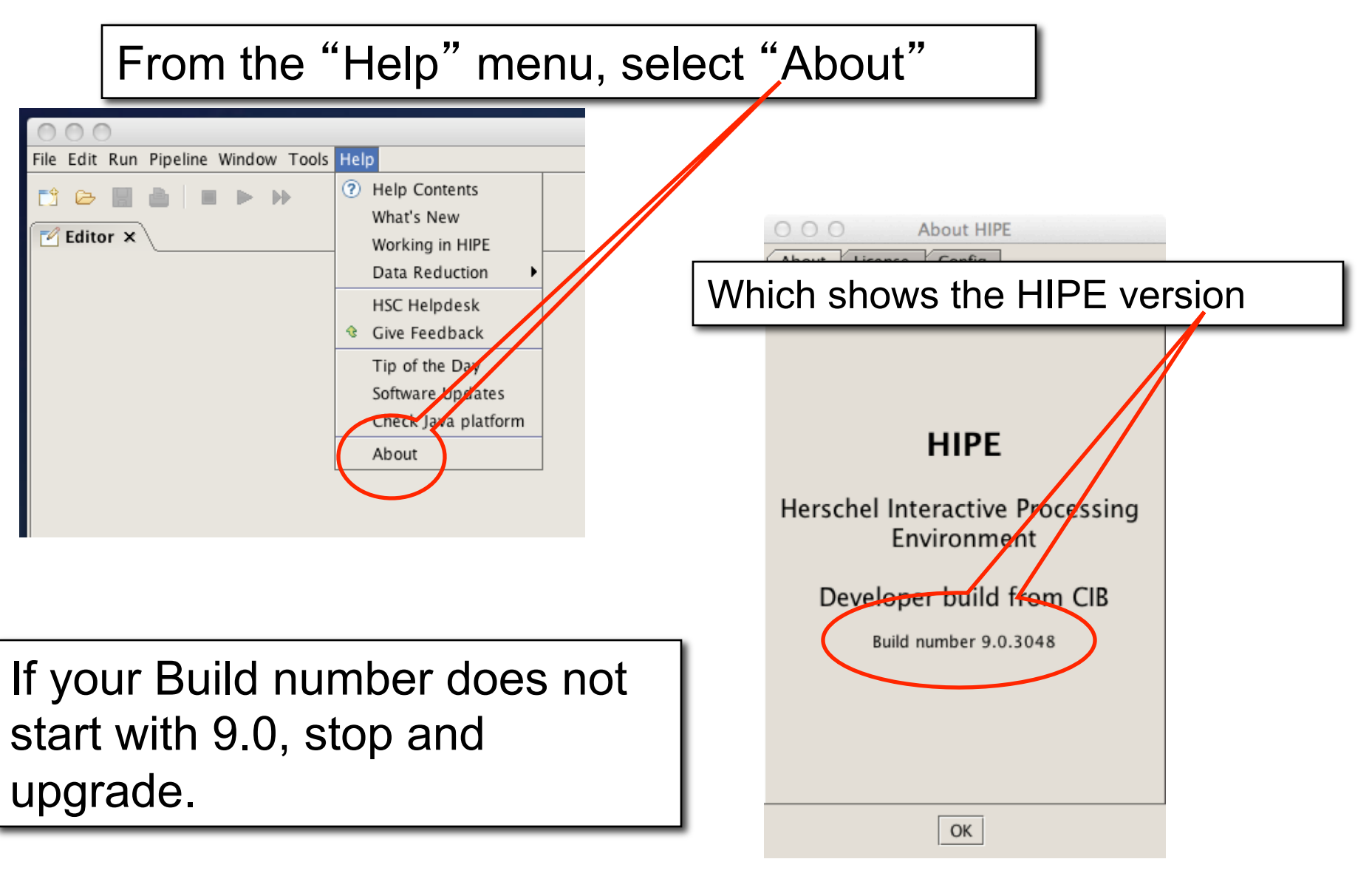

- page 9

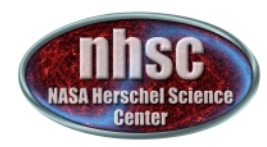

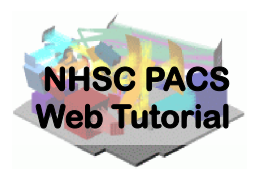

#### Load ipipe script "**L25\_scanMapMadMap.py**"

- page 10

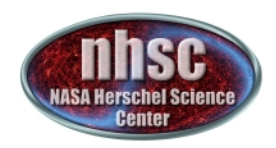

#### Step 2: Load ipipe script

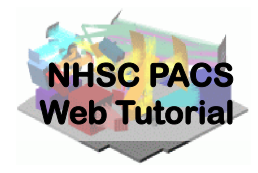

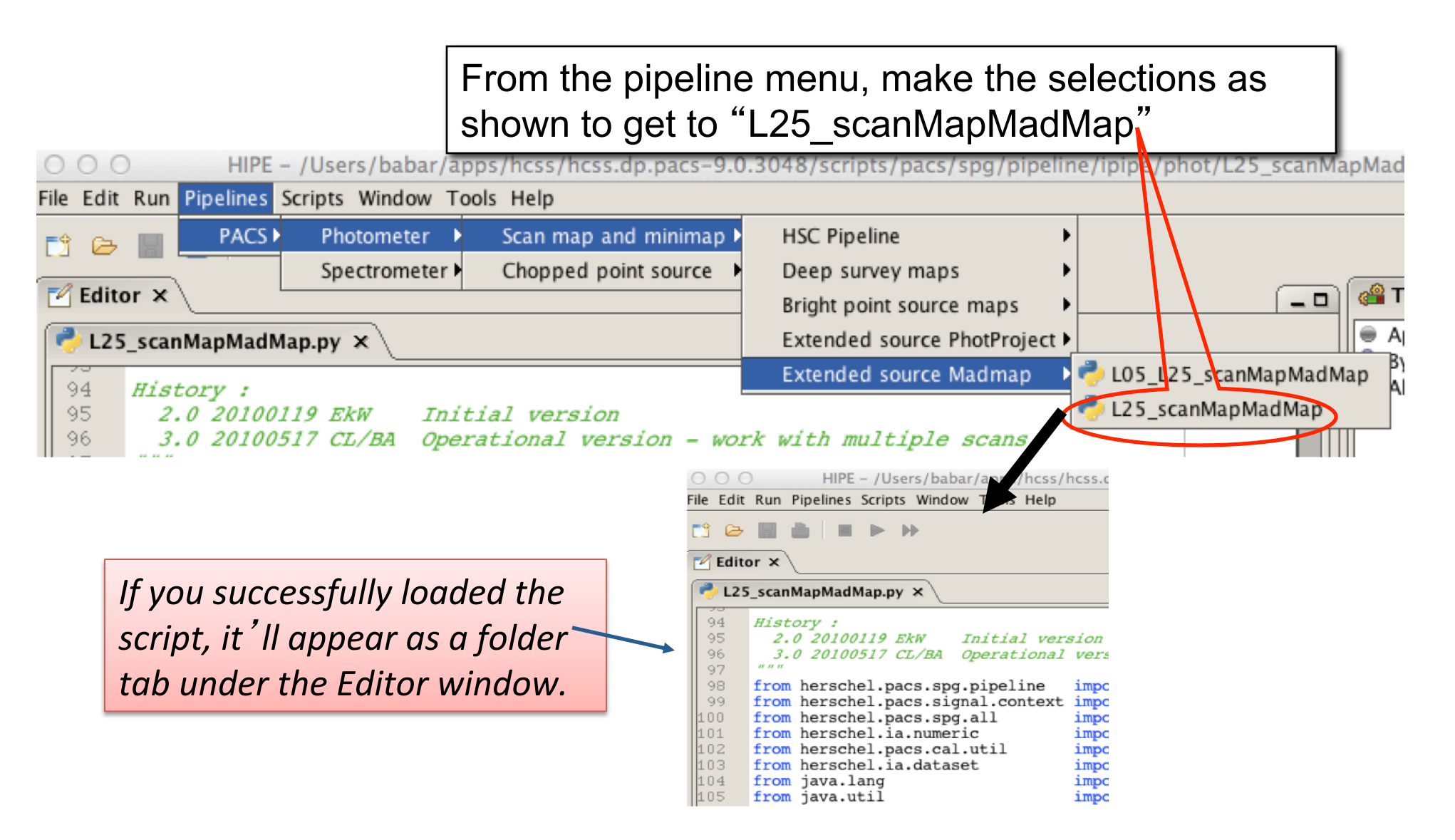

- page 11

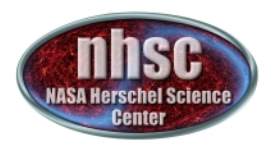

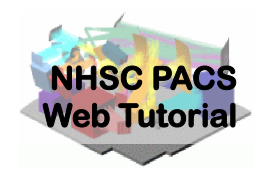

- You should always save the template ipipe script under a new name before making changes to prevent accidentally overwriting and destroying the original templates.
- See **PACS-104** for details.

- page 12

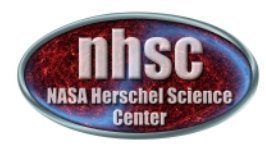

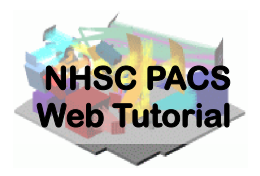

#### **Pre-amble and script parameters**

- page 13

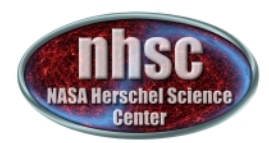

# The preamble

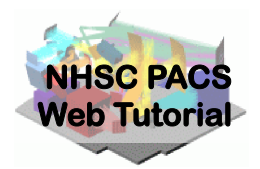

Highlight and execute the block of import and definition statements with the single green arrow.

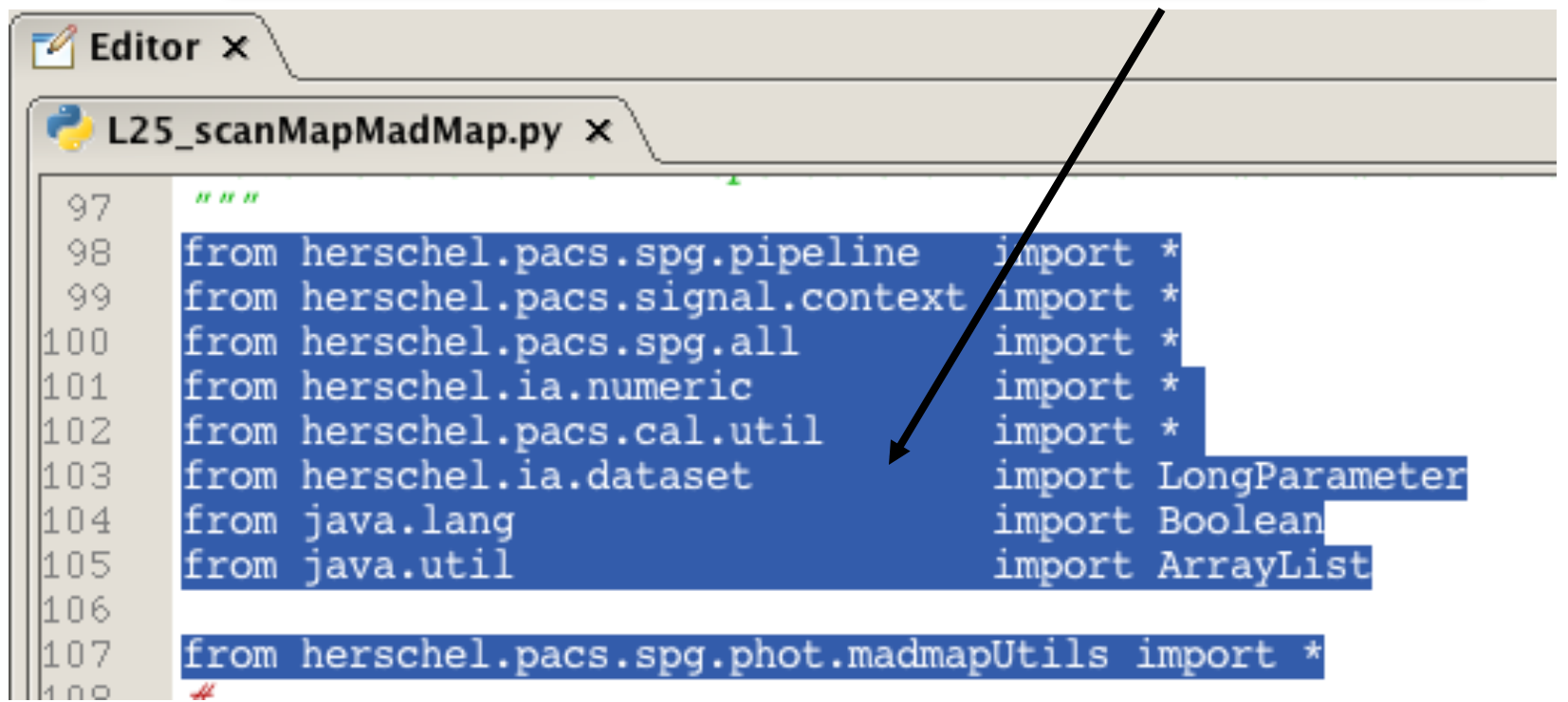

The initial lines (97 in the case of *example shown)* are comments *and may be skipped.*

The *import statement define java classes to be used later.* 

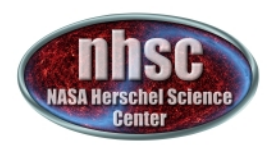

-71 72

73

74

75

76

77

 $\text{camera} = \text{ 'red' }$ 

#### Preamble (cont.)

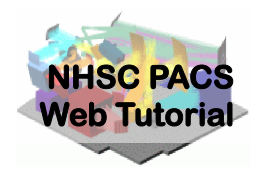

*The next set of lines define the PACS bolometer channel to work on.*the try/except here ₩ try: camera except NameError: Replace these lines with this  $camera = 'blue'$ one, which selects the red (longwavelength) PACS channel. the try/exce

Execute this statement by positioning the marker next to the statement and clicking on the single green arrow.

See **PACS-102** for reminders

- page 15

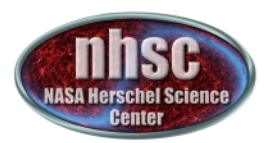

#### Parameter Summary

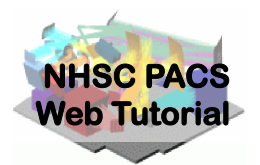

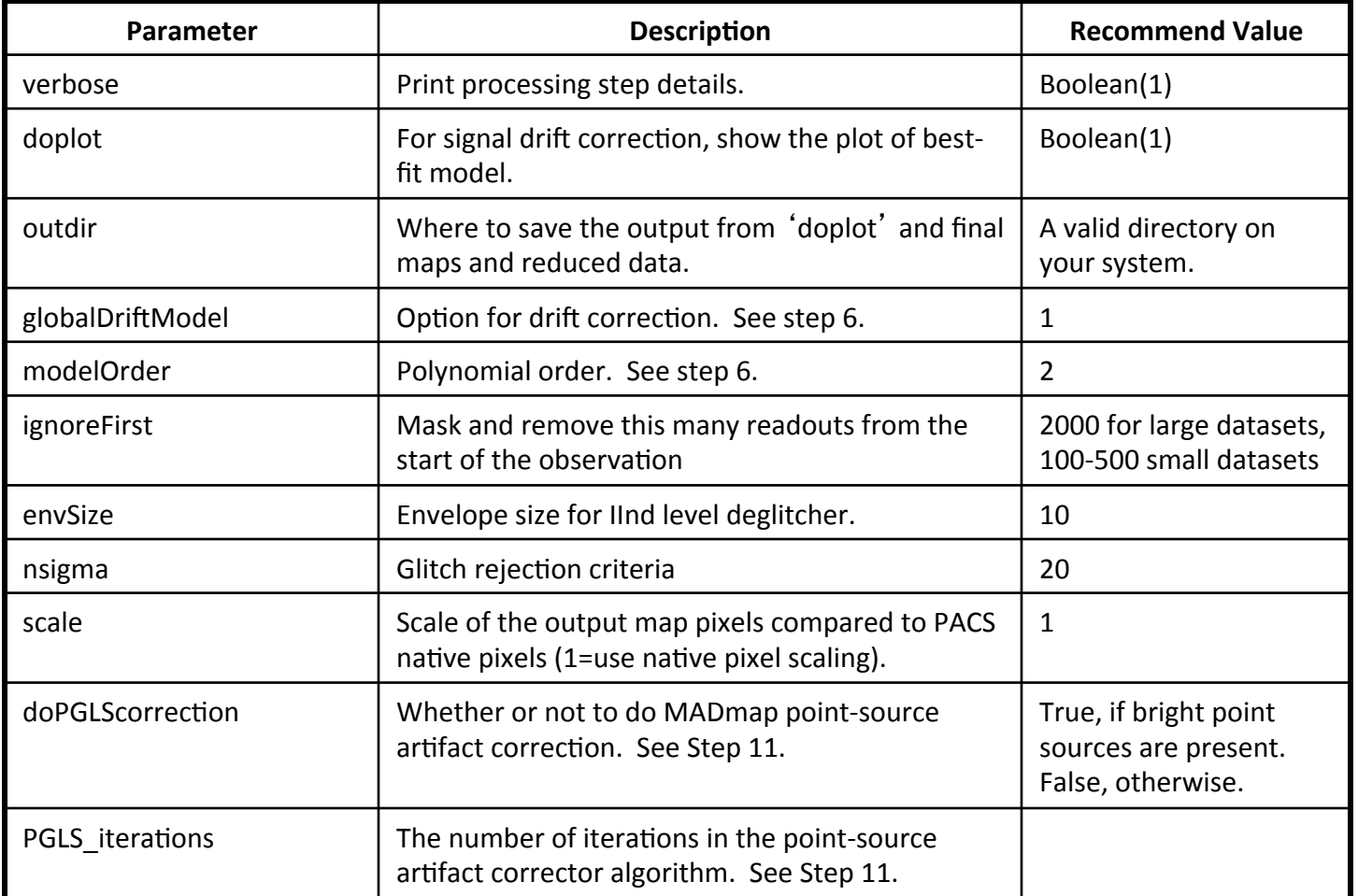

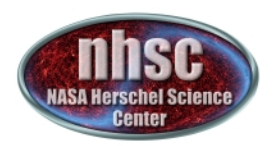

#### Point Source Artifact Correction

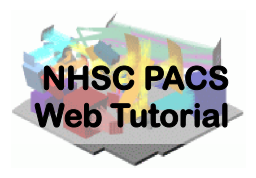

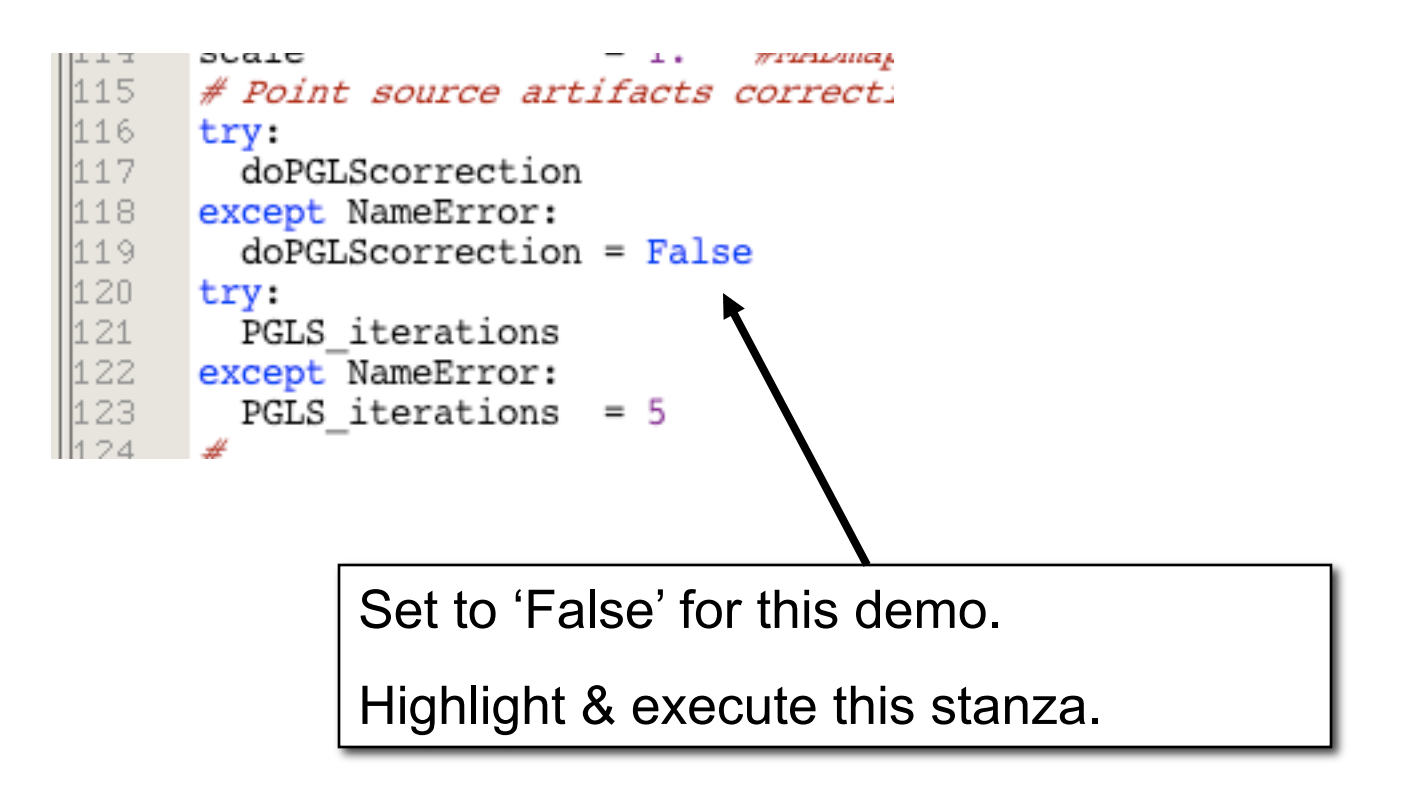

- page 17

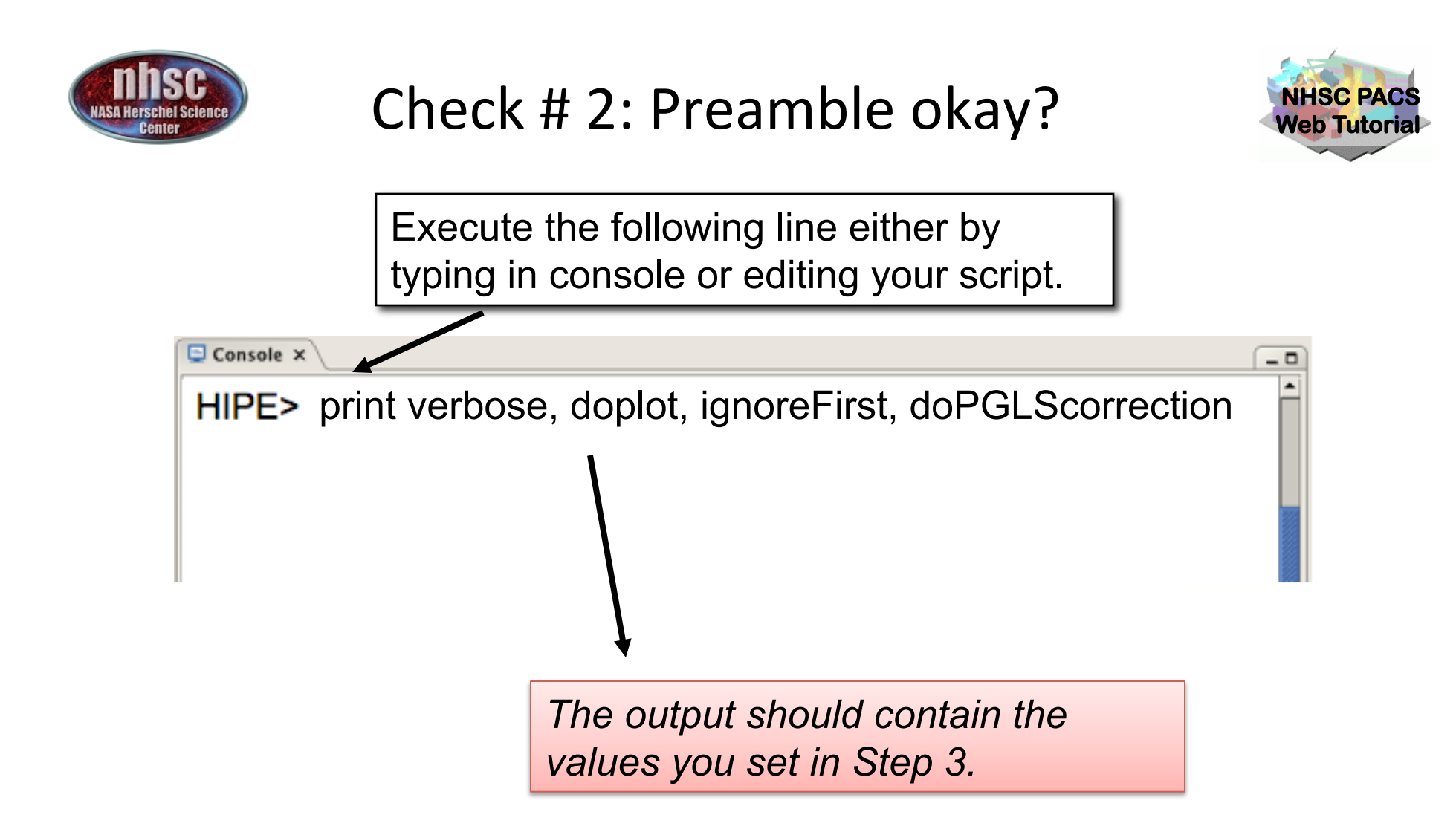

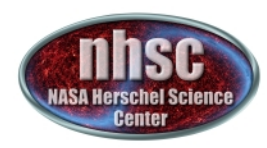

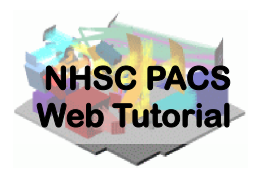

#### **Identify the data (scan and cross-scan) for processing.**

- page 19

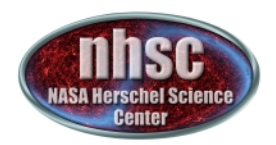

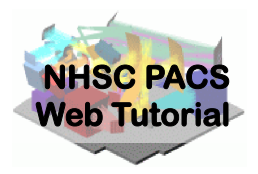

Execute the following lines in your console or edit them in the script.

> *The scan and cross-scan OBSID pairs are identified in a jython vector. The values are long integers.*

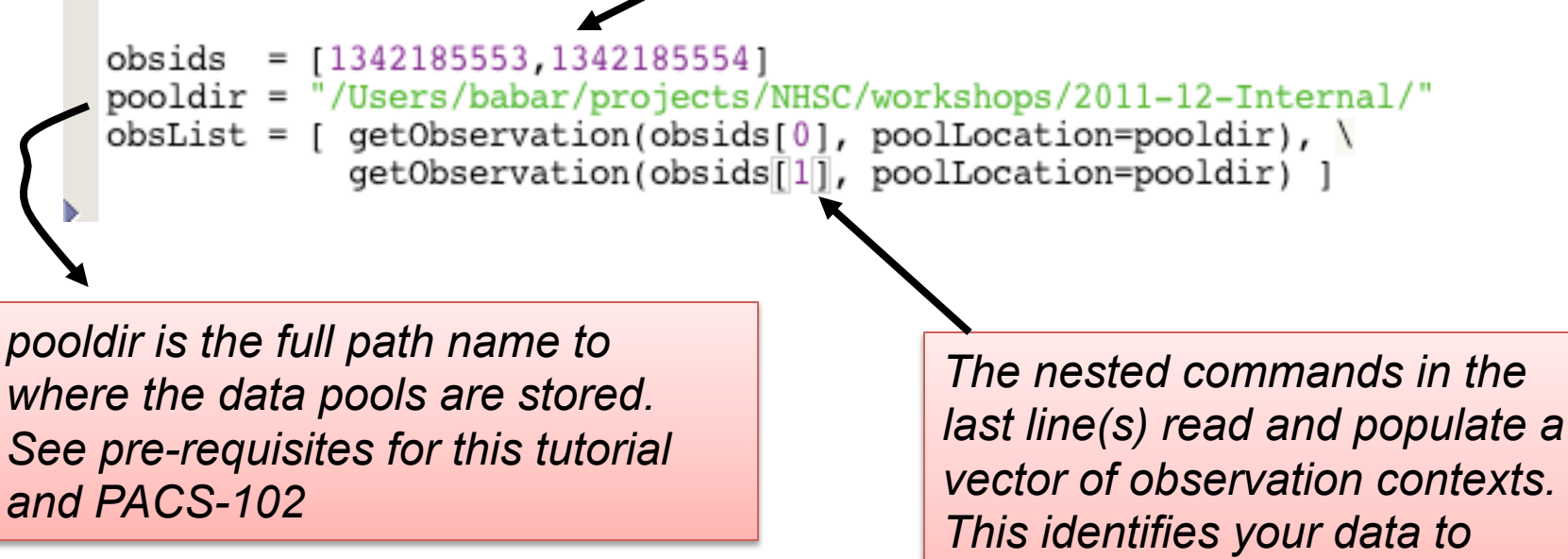

*HIPE.*

- page 20

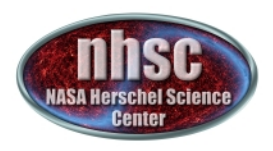

## Check # 3: Data is properly loaded

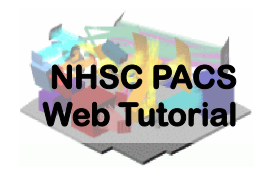

Highlight and execute the following lines in your script.

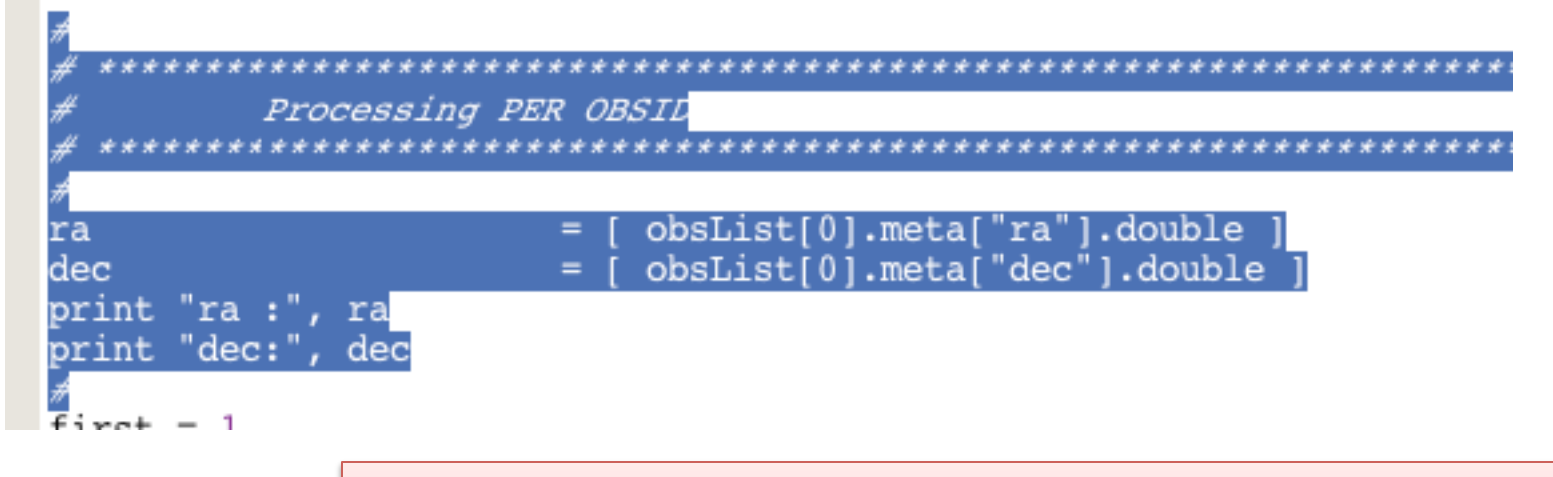

*If there was an error, you (likely) already got a notification. This step ensures that there are no problems with the pools themselves.* 

*The output should be the programmed values for the right ascension and declination of the object in the first OBSID.*

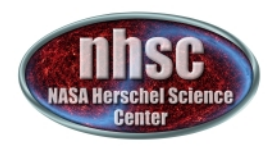

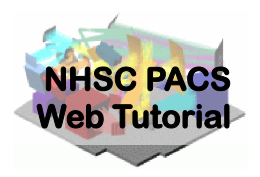

#### **MADmap pre-processing**

- page 22

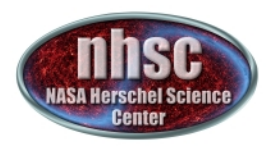

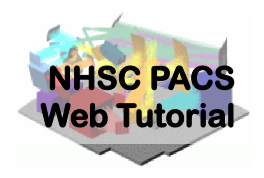

- A. For each observation in your scan and cross-scan pair, the following processing steps are executed:
	- Step 5: Level 0 to 1 processing.
	- Step 6: Post level 1, MADmap pre-processing.
	- Step 7: Remove correlated signal drift
- B. After the processing steps, on the first pass through the loop a super frames structure is created.
- C. On the next pass the cross-scan data is appended to the super frames structure

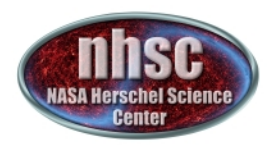

#### The Processing Loop

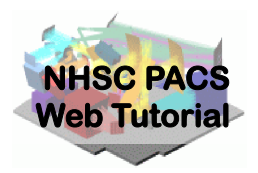

#### *Is this the first time through?* 39 first  $= 1$  $firstInvnt = True$  $40\,$  $41$ for obs in obsList: *A. Step 5* $obsidStr = str(obs.meta['obsid'].value)$  $44$  $#LO.5 - LI$ pp = obs.auxiliary.pointing if camera=='blue': 46 47 frames=obs.level0.refs["HPPAVGB"].product.refs[0].product  $48$ hpfradius1 =  $100$  # Radius used for highpass filtering to get mask 49 hpfradius2 =  $100$  # Radius used for highpass filtering in the 2nd pass 50  $outputPixelSize = 3.2$ 51 if frames.meta.containsKey("mapScanLegLength") : 52 if frames.meta["mapScanLegLength"].value <= 5.0 : 53 hpfradius $2 = 15$ 54  $outputPixelSize = 1.0$ 55 elif camera=='red': 56 frames=obs.level0.refs["HPPAVGR"].product.refs[0].product 57 hpfradius1 =  $100$  # Radius used for highpass filtering to get mask 58 hpfradius2 =  $100$  # Radius used for highpass filtering in the 2nd path 59 outputPixelSize=6.4 60 if frames.meta.containsKey("mapScanLegLength") :  $51$ if frames.meta["mapScanLegLength"].value <= 5.0 :  $hpfradius2 = 25$  $52$ 63 outputPixelSize=2.0 if obs.cusMode == "SpirePacsParallel":  $54$ speed = frames.meta["mapScanRate"].value 66 if speed=="slow":  $1$ owscanspeed =  $15$ . highscanspeed =  $25$ . 68 elif speed  $==$  "fast": 59 70  $lowscanspeed = 54$ . highscanspeed =  $66$ . 71 72 elif obs.cusMode=="PacsPhoto": 73 speed = frames.meta["mapScanSpeed"].value 74 if speed=="medium":  $lowscanspeed = 15$ . highscanspeed =  $25$ .  $elif speed == "high":$  $lowscanspeed = 54.$ invnttVersion = highscanspeed =  $66$ . print 'cube dimensions= ', frames.signal.dimensions if ( invnttVers print 'hp radii & outputPixelSize, scan speed ', hpfradius1, hpfradius2, outputPix print  $"$  !!  $1$ # Check INVNTT  $calTree = obs.calibration$ if (firstInvntt<sup>184</sup> # interactive user: you may apply following e.g. to get the most recent calibr invnttVersid<sup>185</sup> #calTree = getCalTree(obs=obs) obsidStrFirst  $=$  obsidStr 296 firstInvntt  $= False$ 297 else : 298 if (invnttVersion != invnttVersionFirst) : 299 print " !! ObservationCointext OBSID pairs contain different 300 print "  $OBSID : " + obsidStr + " / " + str(invnttVersion) +$ 301 302 303  $n$ frames = frames.dimensions[2] 304 print "Number of frames = ", nframes 305 306 # Determine the band used in the moment just the middle one of an 307 band = frames.status["BAND"].data[frames.dimensions[2] /2]

- page 24

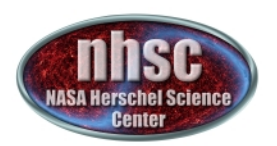

#### Use the proper calibration tree.

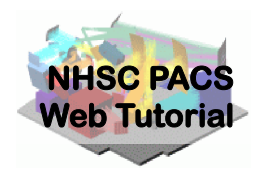

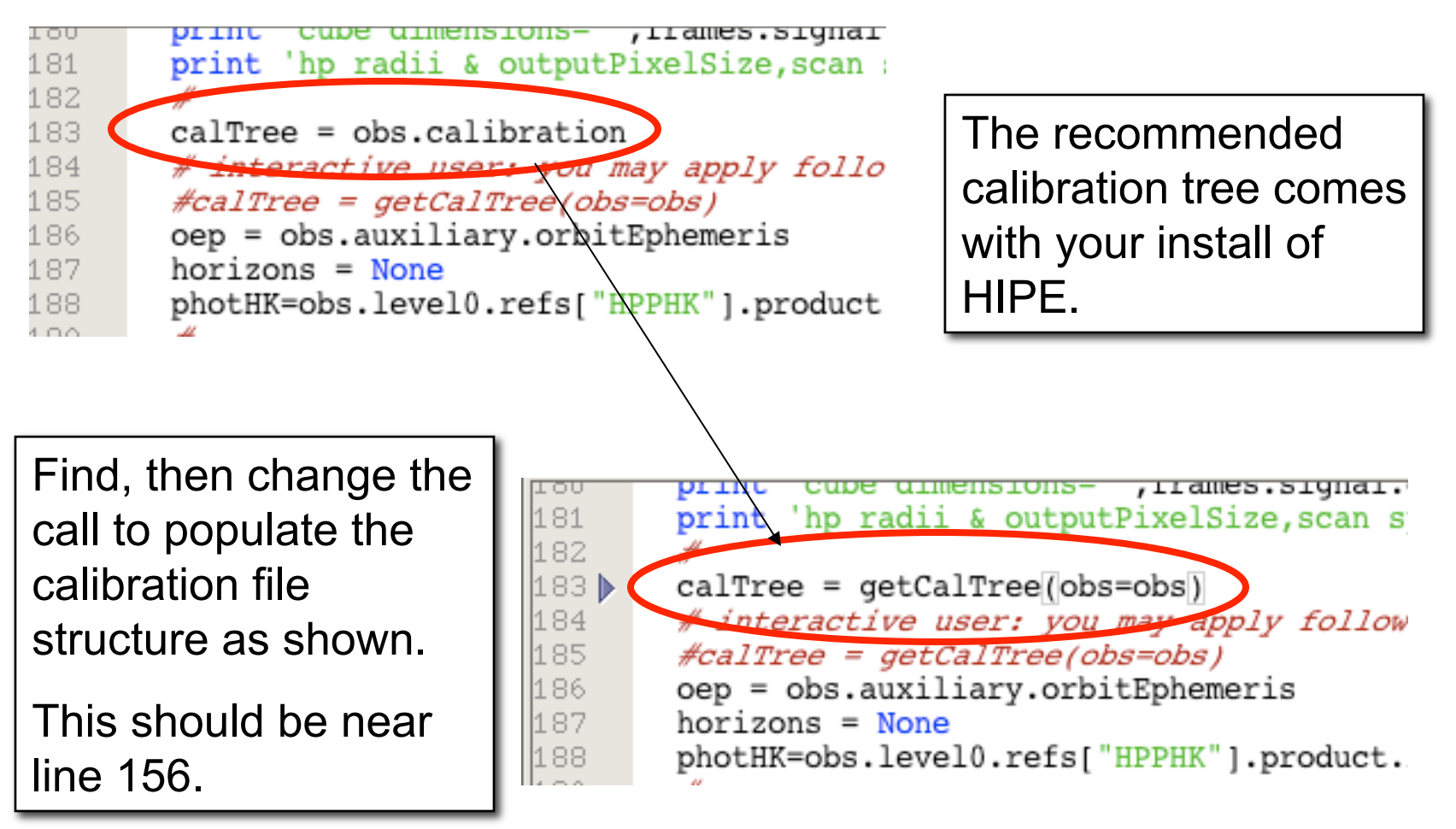

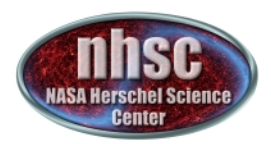

#### Executing the loop

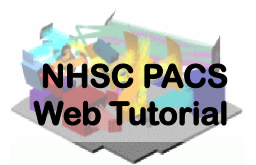

Position then execute with the single green arrow.

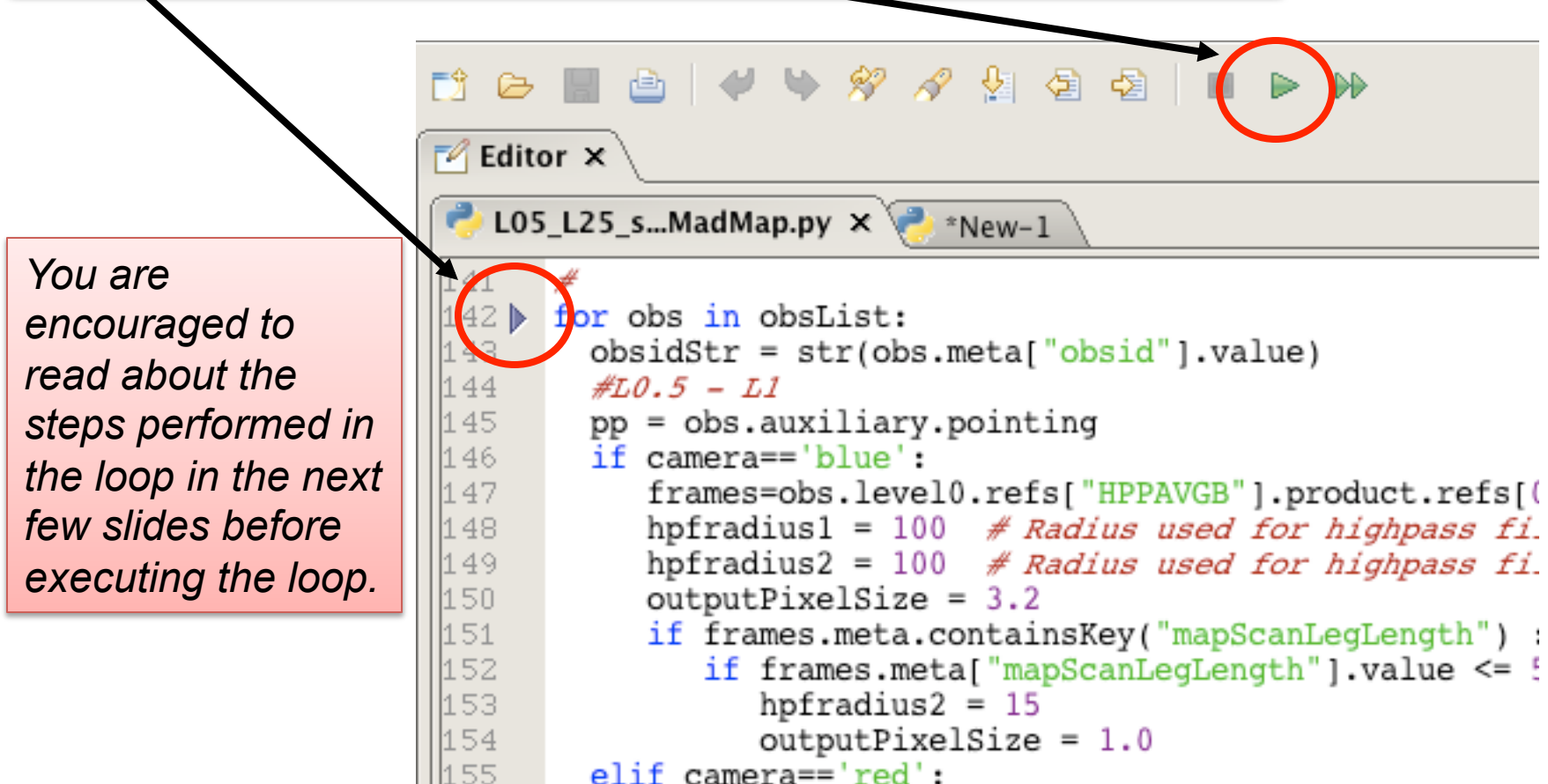

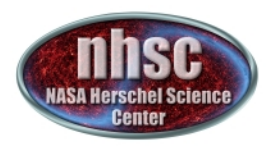

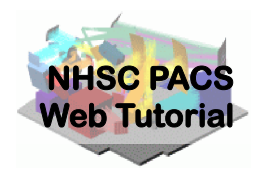

Issue this command in the console window

#### $\boxdot$  Console  $\times$

**HIPE>** HIPE> print frames {description="Frames", meta=[type, creator, creationDate, description, instrument, modelName, startDate, endDate, formatVersion, detRow, detCol, camName, relTimeOffset, Apid, subType, compVersion, algoNumber, algorithm, compNumber, compMode, dxid, gflag pacs phot red FailedSPUBuffer, gflag pacs phot blue FailedSPUBuffer, RemovedSetTime, blue, chopAvoidFrom, chopAvoidTo, dec, dither, fluxExtBlu, fluxExtRed, fluxPntBlu, fluxPntRed, lineStep, m, mapRasterAngleRef, mapRasterConstrFrom, mapRasterConstrTo, mapScanAngle, mapScanAngleRef, mapScanConstrFrom, mapScanConstrTo, mapScanCrossScan, mapScanHomCoverage, mapScanLegLength, mapScanNumLegs, mapScanSpeed, mapScanSquare, n, naifid, obsOverhead, pointStep, ra, repFactor, source, fileName, obsid, obsType, obsCount, aorLabel, aot. cusMode, equinox, missionConfig, narsId, object, obsMode, odNumber, origin, raDeSys, telescope, level, isInterlaced], datasets=[Signal, Status, Mask, BlockTable, History, Ra, Dec, Nolsej, history=Avairsble} HIPE>

*Your output will likely look slightly different but you should NOT get an error message and the important* " *ra* " *and* "*dec*" *datasets exist in your*  "*frames*" *object.* 

Look for "dataset"s Ra and Dec

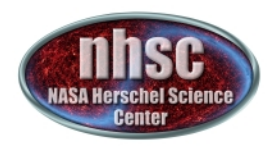

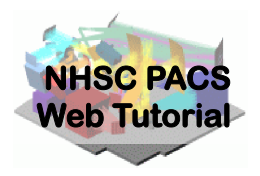

#### **Post level 1 MADmap pre-processing**

- page 28

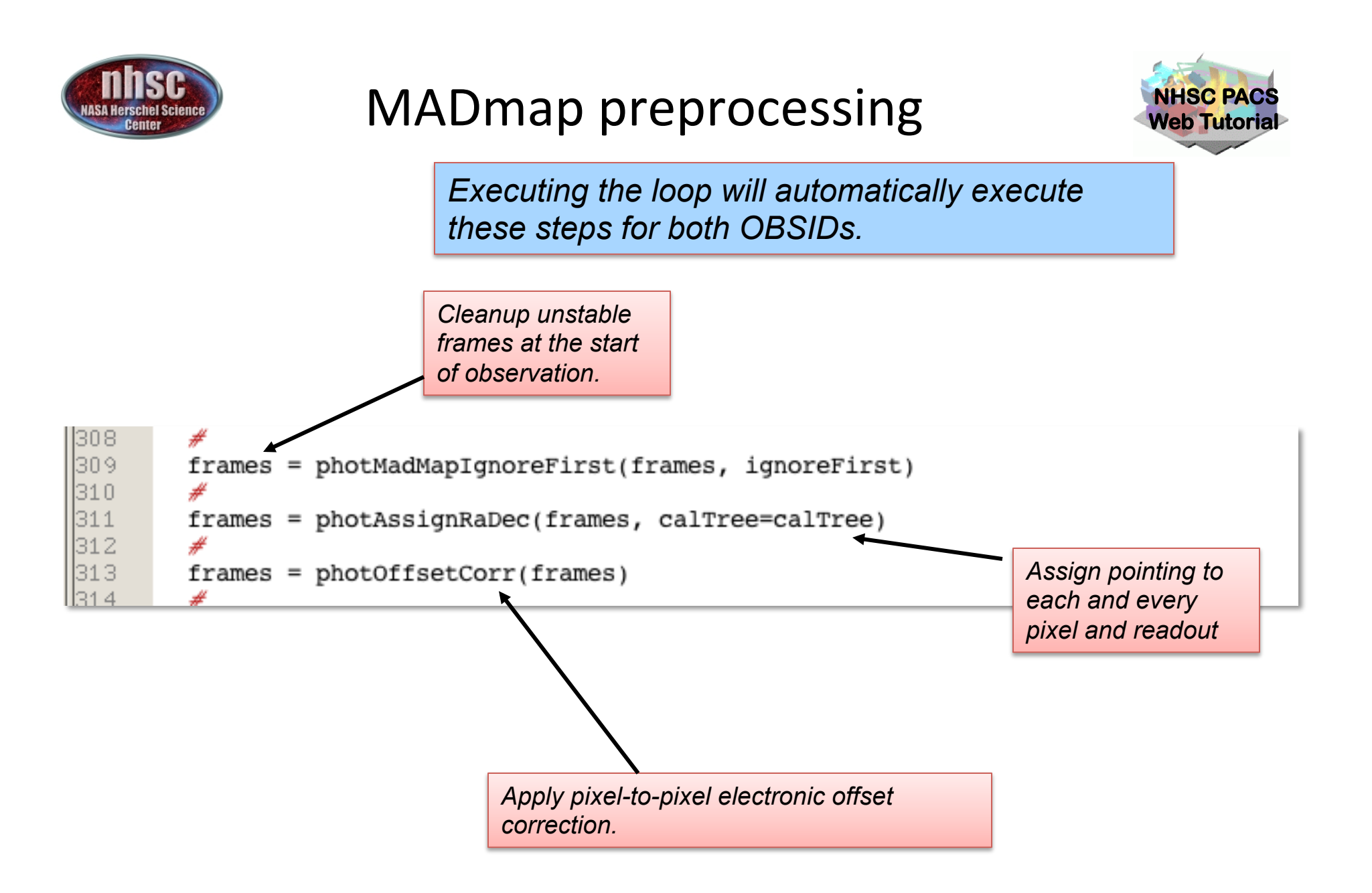

- page 29

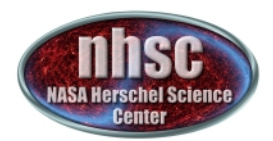

#### Check # 5: Offsets are removed

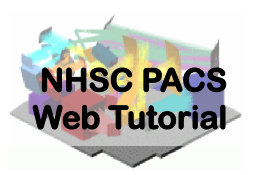

 $-0$ 

Type this command

Console x

HIPE> Display( frames.signal[:,:,100])

*Expected Output:*  With proper offset removal, the *image shows a relatively constant signal. Note: extremely* **bright sources may also be** *observed on a single image.*

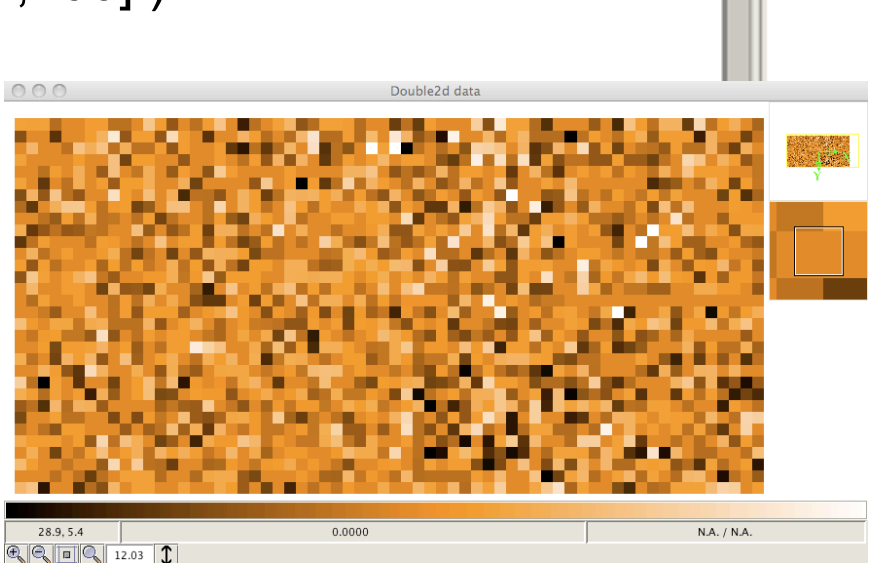

An example of improper or no pixel-to-pixel offset correction.

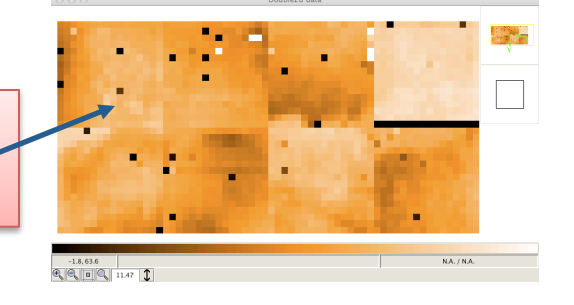

- page 30

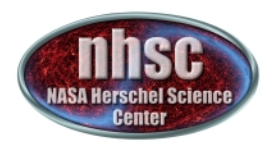

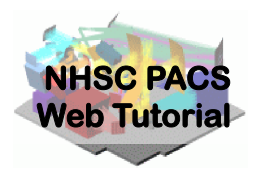

#### **Remove Correlated Signal Drifts**

- page 31

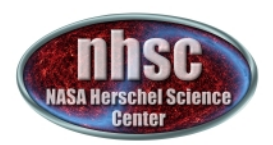

### Background

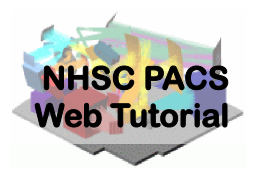

*PACS*<sup> $'$ </sup> correlated signal drift.

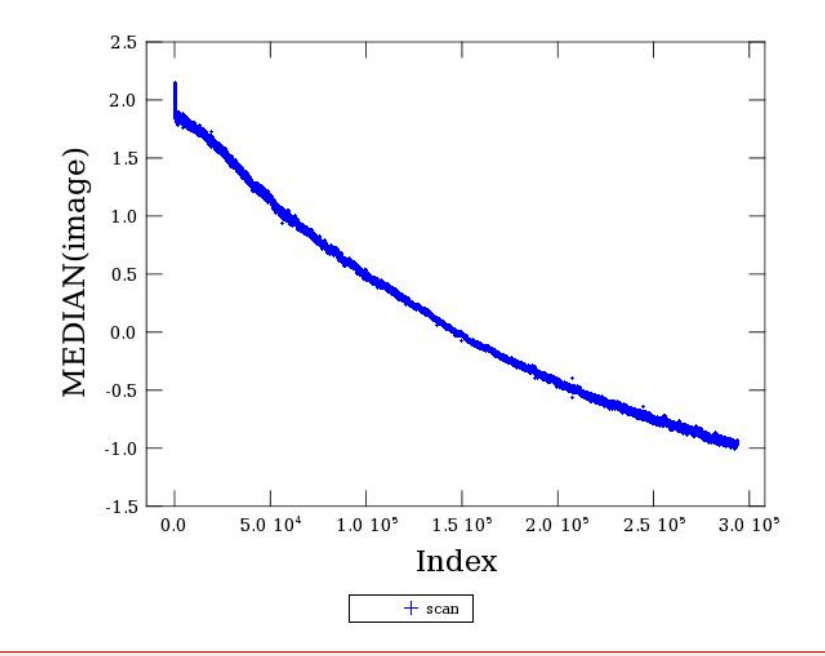

This Figure illustrates what is meant by both correlated and drift for PACS signal. The Figure shows the median value of the bolometer array as a function of readout index. The monotonic signal showing *a* decay in intensity is commonly observed in PACS' image cubes, *and is thought to be related to focal plan temperature drifts.* 

- page 32

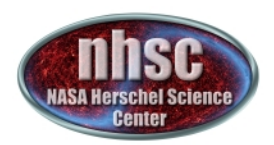

#### Background

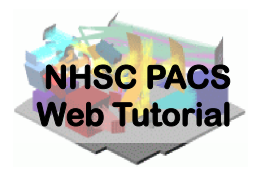

#### *Mitigating the signal drift.*

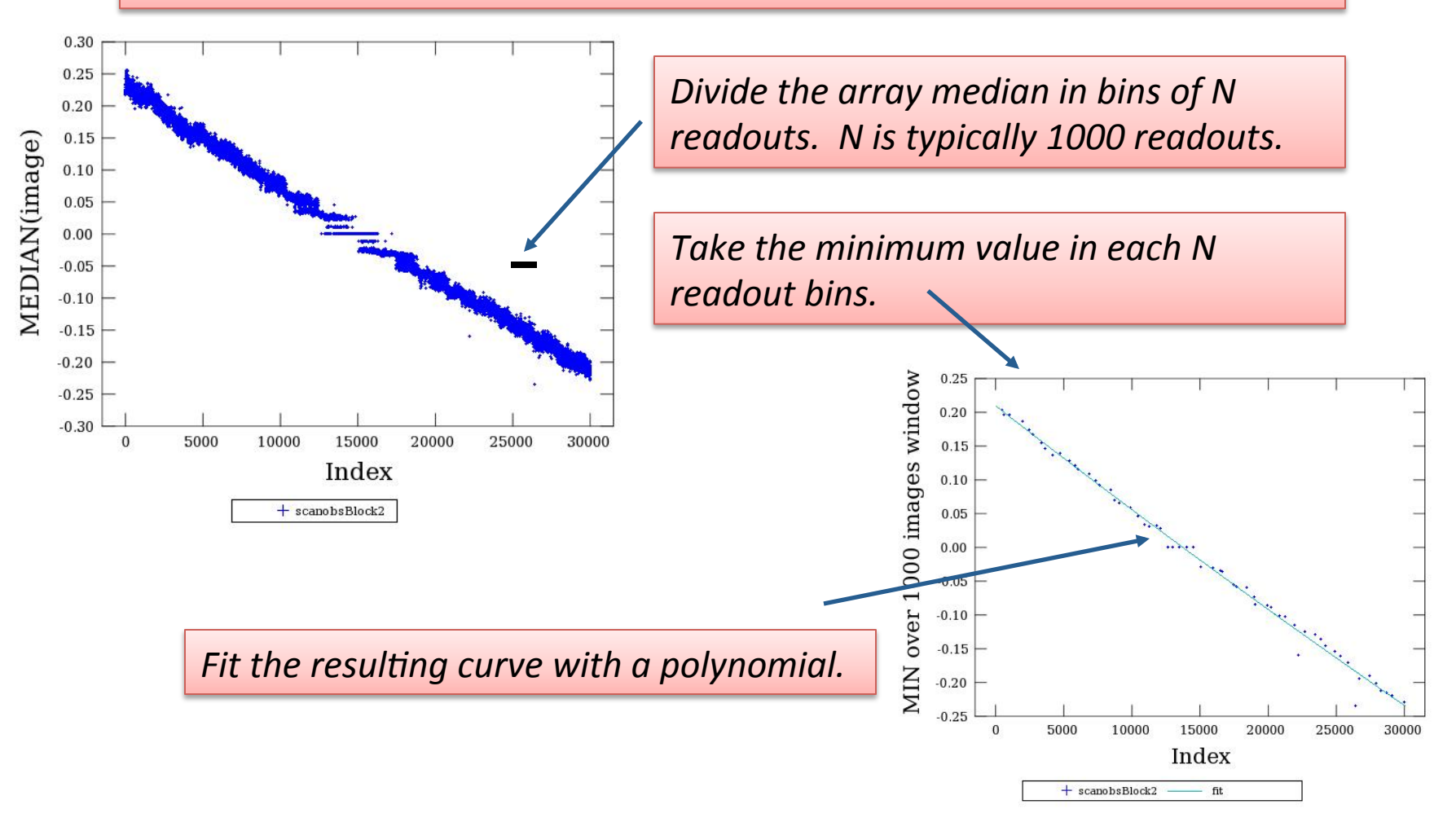

- page 33

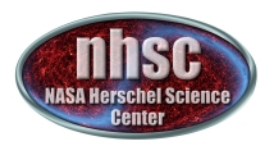

#### Background

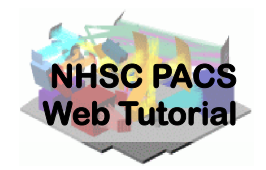

*If the sources are weak (i.e. do not produce significant signal in a* single image) it may be sufficient to fit the median values directly. However, for strong sources, the minimum approach becomes *necessary.*

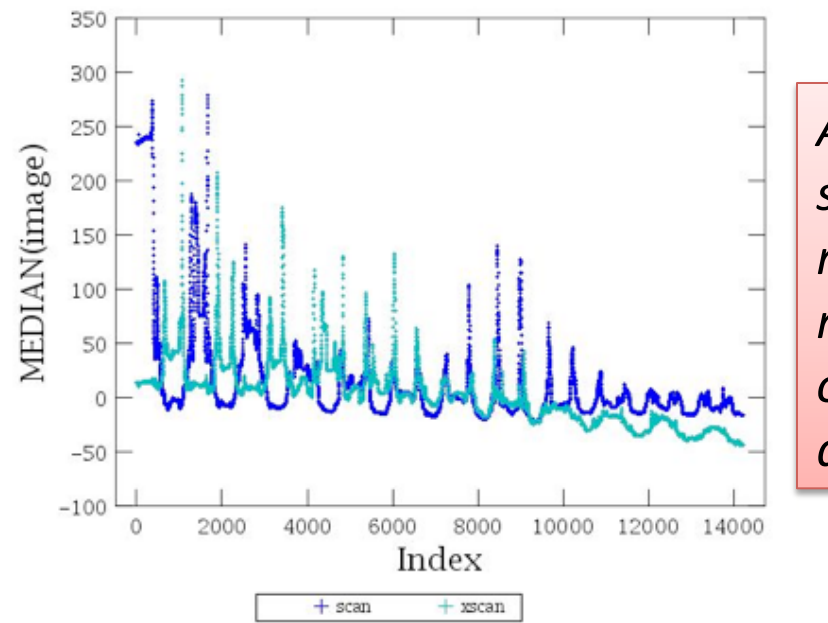

An observation with strong sources. The *minimum* values still *manage to trace the* **overall drift fairly** *accurately.*

- page 34

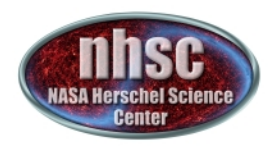

Documentation

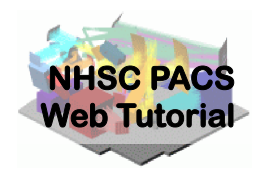

#### • PACS data reduction guide, chapter 9

- page 35

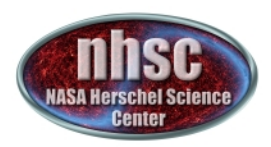

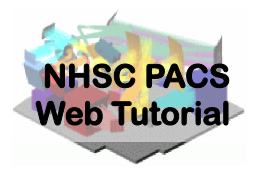

The drift correction is automatically applied to the data when the main loop is exectued.

> **The photGlobalDriftCorrection** module *allows several options for fitting and removing the drift.* See: PDRG chapter 7 *Or type*  **Print photGlobalDriftCorrection** *In the HIPE window.*

- page 36

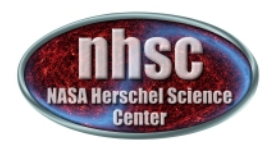

The most important parameters 

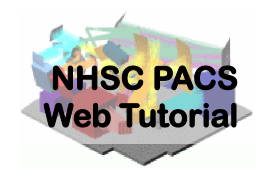

#### model=1

This is the default and uses the minimum of the **bins as discussed above.** 

#### **polyOrder=3**

**Sets the order of the fitted polynomial** 

#### **binSize=1000**

**Sets the size of the bin from which the** minimum value is determined.

- page 37

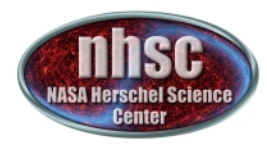

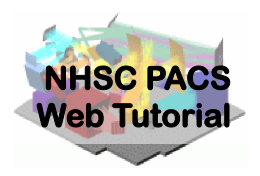

#### **Create MADmap ToD product**

- page 38

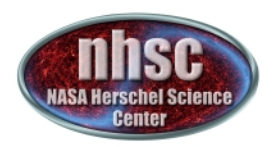

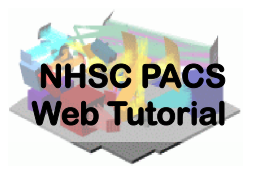

#### Execute the single line

#### 339 340. 341 342. 343. 344 345

# Make the Time Ordered Data array tod = makeTodArray(joinframes, calTree=calTree, scale=scale) # To scale output pixle size or to rotate the final map: # tod = makeTodArray(joinframes,calTree=calTree,scale=myscale,crota.

The ToD stands for Time-ordered-Data and is the internal format used by MADmap.

In fact, makeTodArray will create a binary file in your temporary area *that has the rearranged PACS signal in the proper format.* 

• The scale parameter selects the size of the output sky grid relative *to the nominal PACS pixel sizes. E.g. scale=0.5 for PACS blue channel will result in final pixel sampling of 1.6*"/pixel.

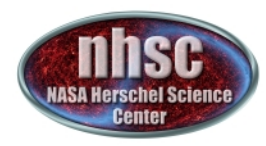

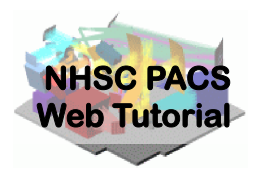

#### **Create Naive and Optimal Maps**

- page 40

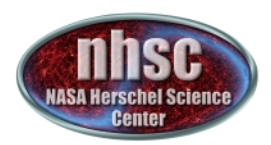

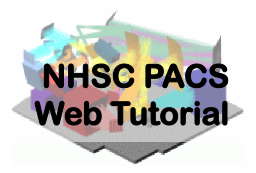

Select and execute this block of commands

```
maxRelError
 = 1.e-5maxIterations = 500
```
 $n$ aivemap = runMadMap(tod, calTree, maxRelError, maxIterations, True) madmap=runMadMap(tod,calTree,maxRelError,maxIterations,False)

#### **Documentation Reference:**

**PDRG** Chapter 9

*Both the naive and optimal maps are created with the same call. The last parameter is set to 'True' for naive map and 'False' for optimal map. MADmap uses maximum likelihood and conjugate gradient solvers to find the optimal solution. The parameters maxRelError and maxIterations control both the convergence tolerance and the number of iterations in finding the optimal solution. See the above reference for details.* 

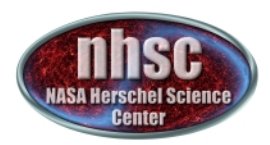

#### Check # 8: Output map

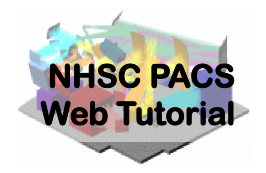

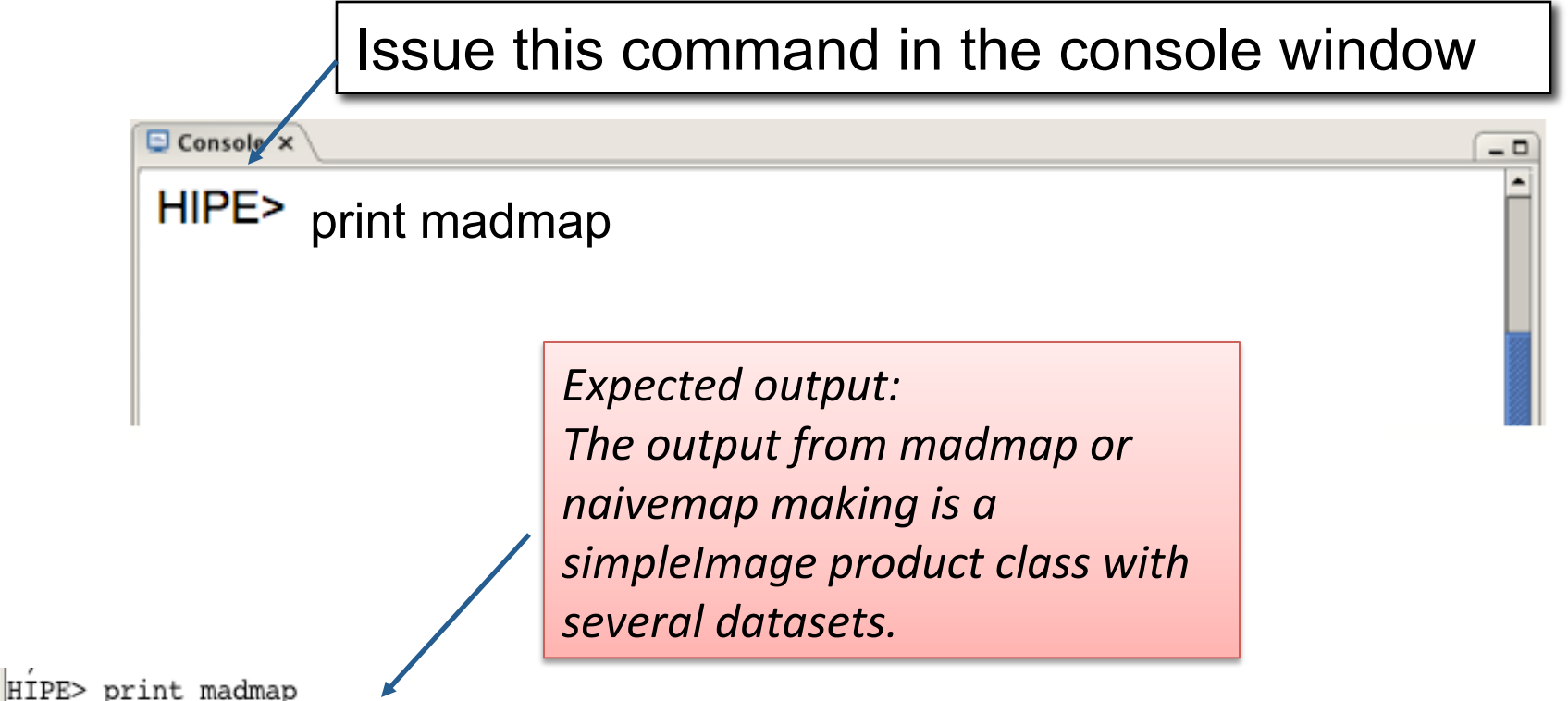

(description="MadMap", meta=[type, creator, creationDate, description, instrument, modelName, startDate, endDate, formatVersion, wavelength], datasets=[image, error, exposure, History], history=Available} HIPE>

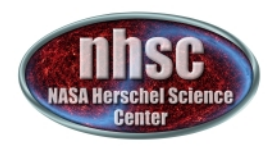

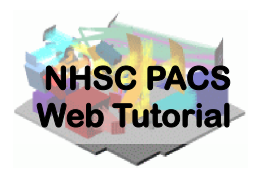

#### **Correct the final map for point source artifacts**

- page 43

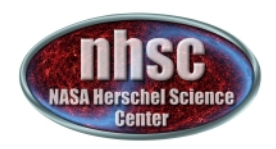

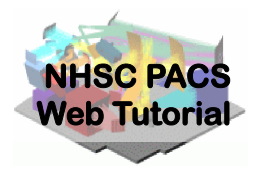

#### Execute the block of lines

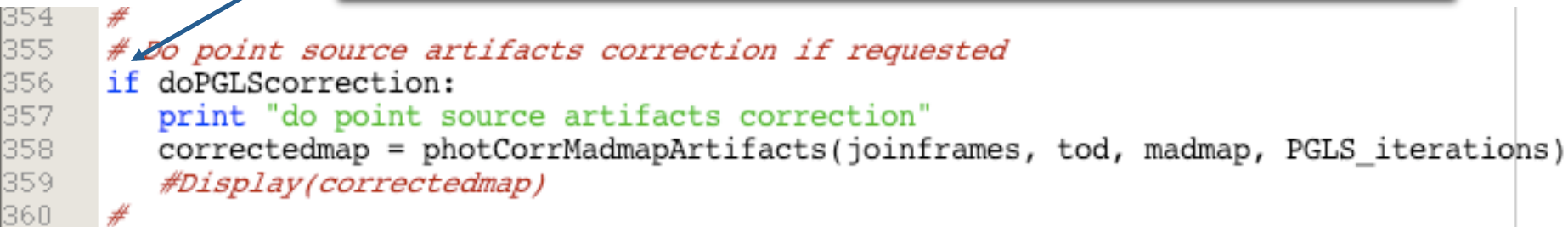

The doPGLScorrection flag is set at the beginning of the script. If set, *the correctedmap variable will contain the artifact free map.* See PDRG Section 9.5 for details. The number of interations for the PGLS algorithm are set in the

*PGLS\_iterations variable (at the start of the script).* 

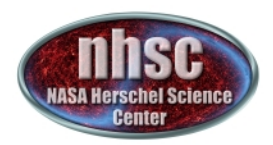

# Check # 9: Display the final map

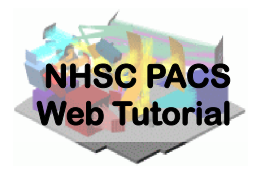

- 0

Issue this command in the console window

Console x

HIPE> Display(madmap)

**Expected output:** *A mosiac of all images in your PACS data cube.*

See PACS-202 for how to *manipulate Display to show* different planes in the *simpleImage.*

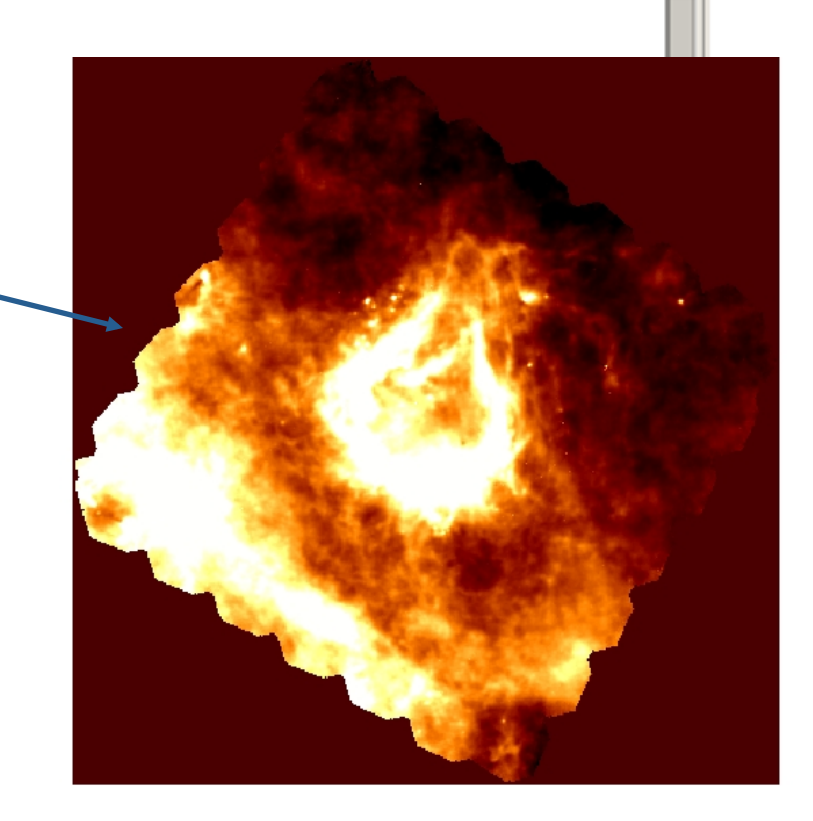